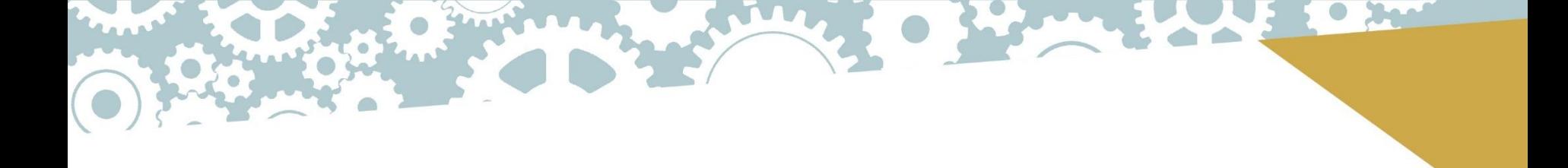

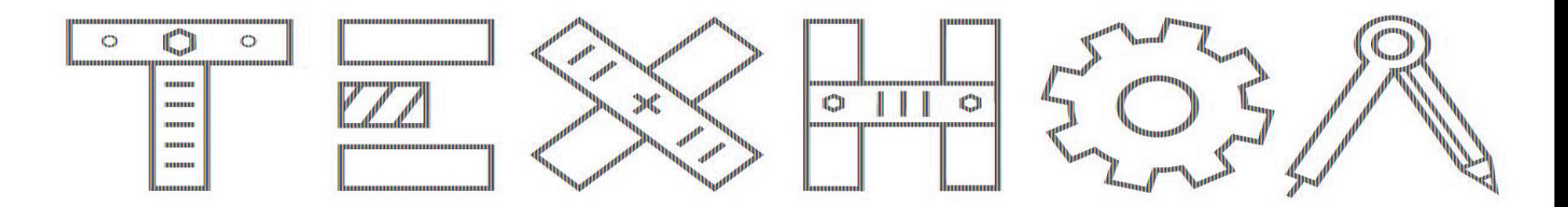

 **Тема урока**: «Знакомство с интерфейсом программы Компас-3D версия 17»

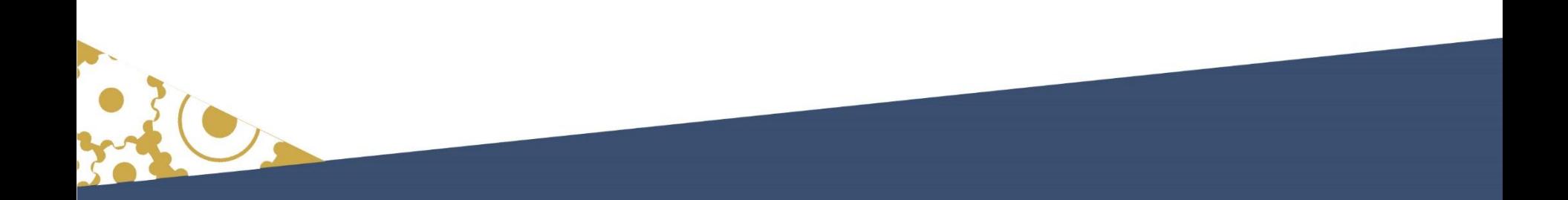

# TEXTROLLE

**Then** 

## **«КОМПАС»**

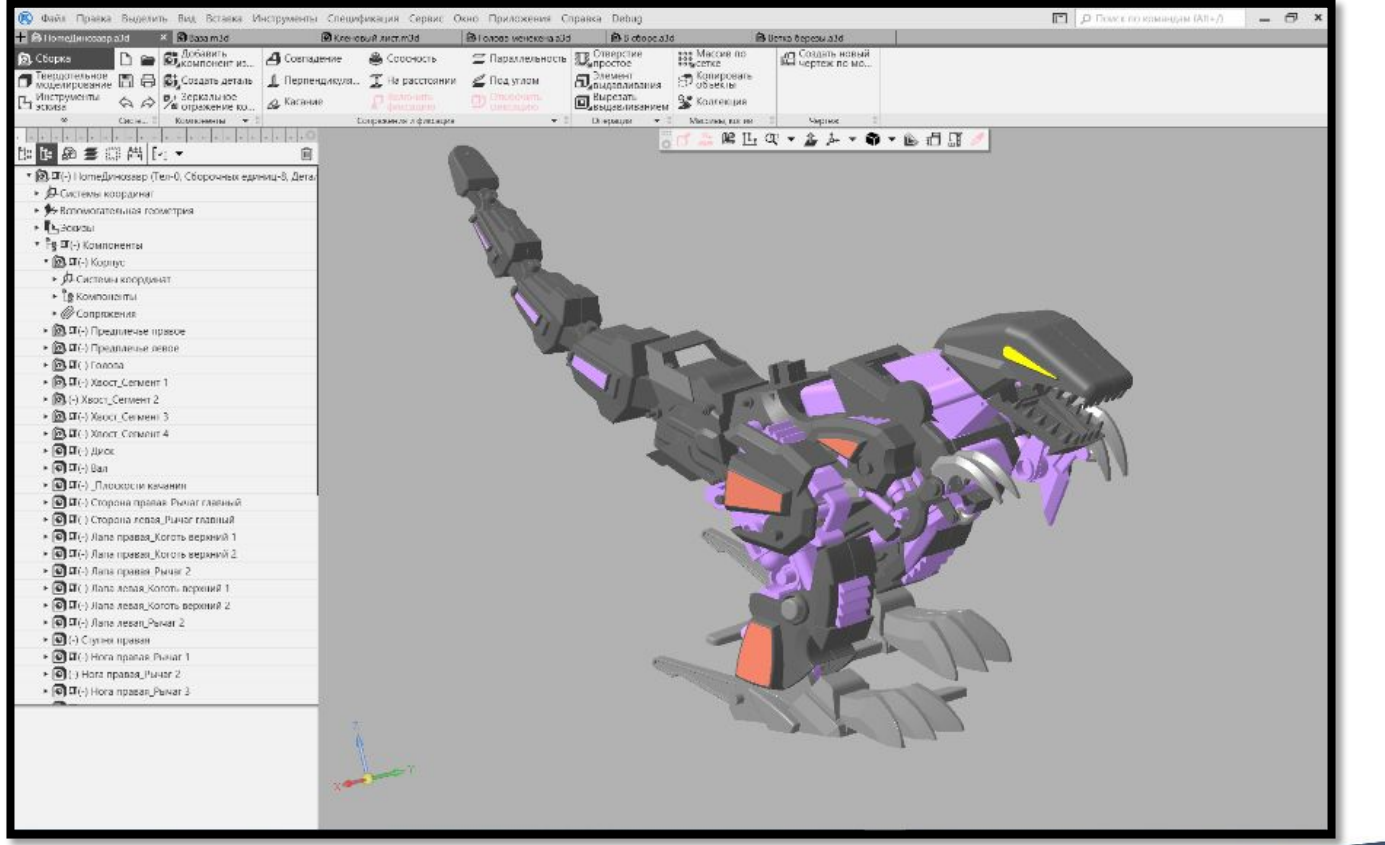

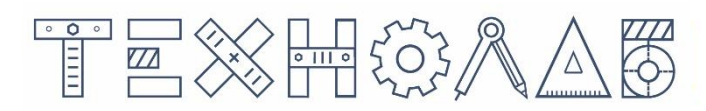

#### **Стартовая страница**

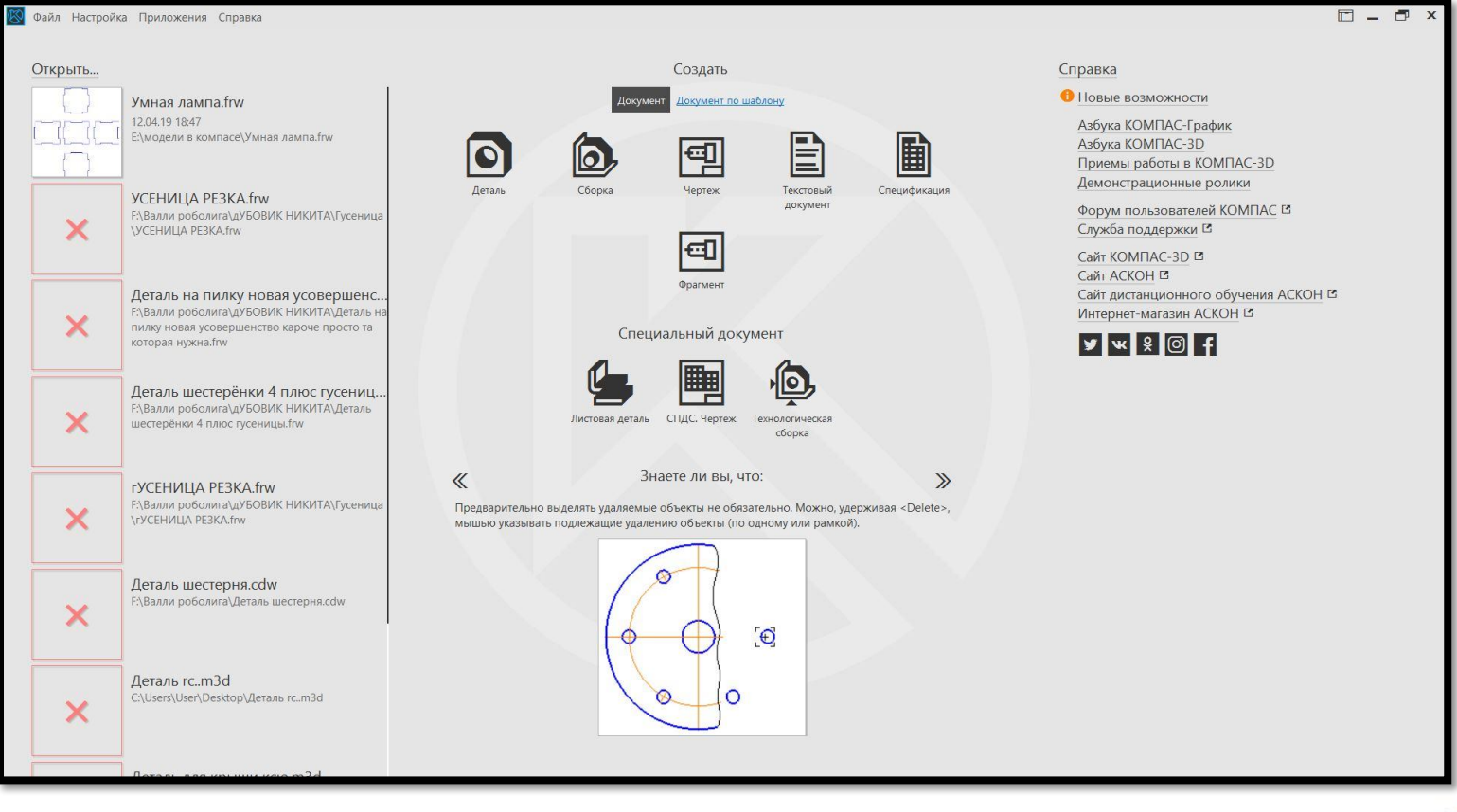

## TEXTROAD

### **Элементы для работы с документами и объектами**

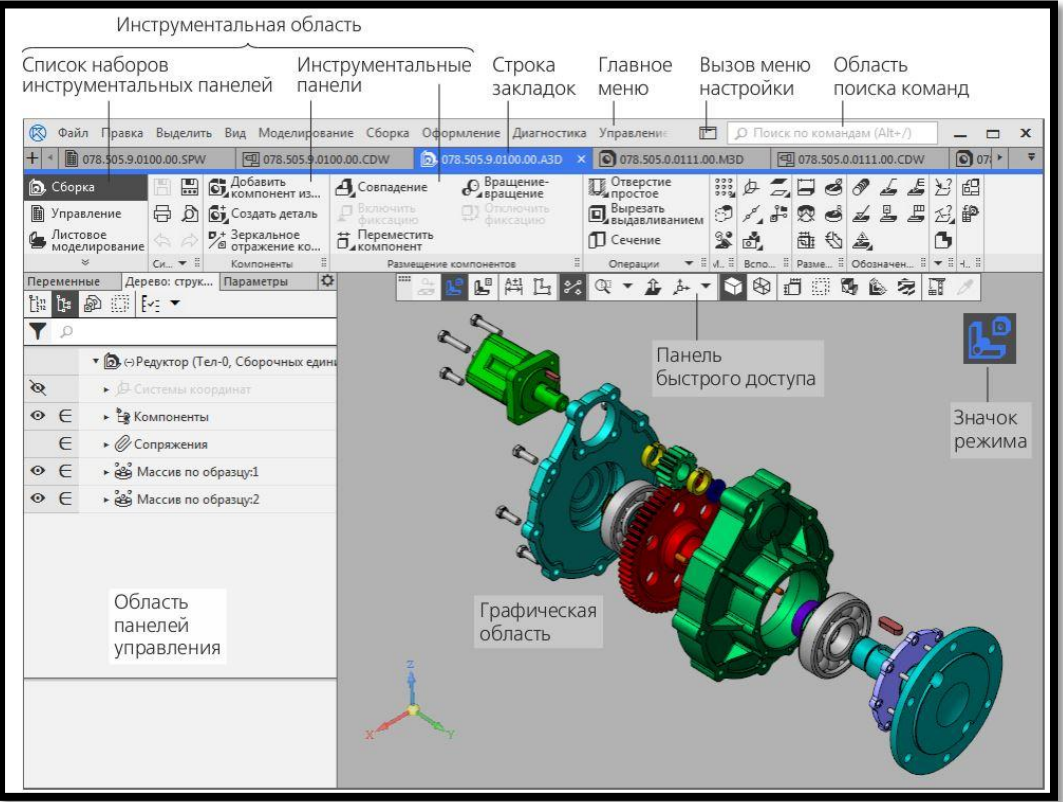

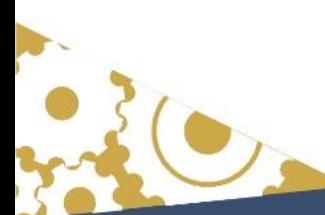

# TEXTROLLE

**Ba** 

#### **Значки режимов**

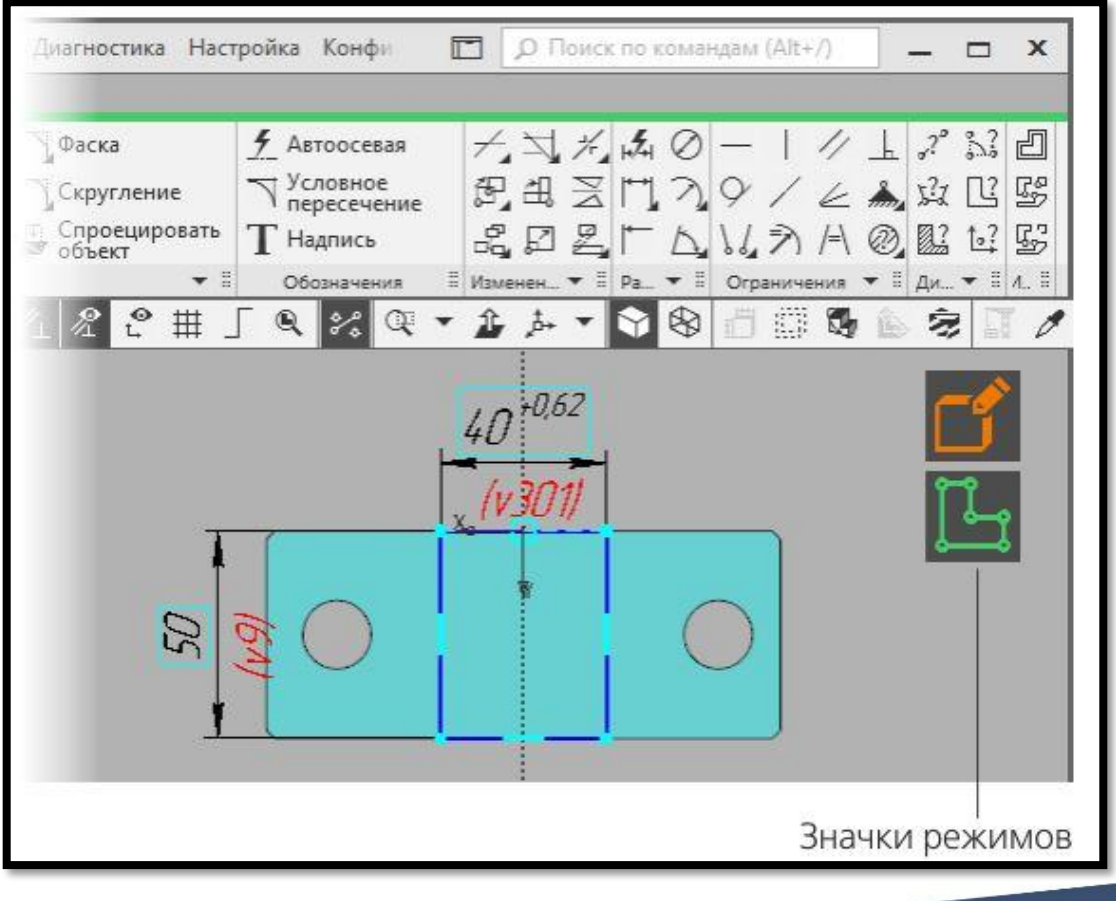

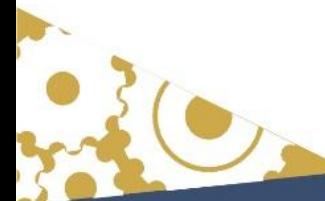

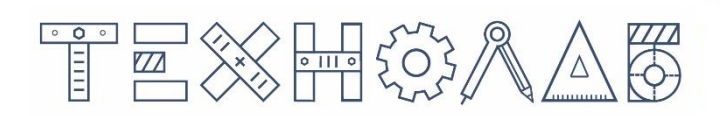

## **Инструментальная панель**

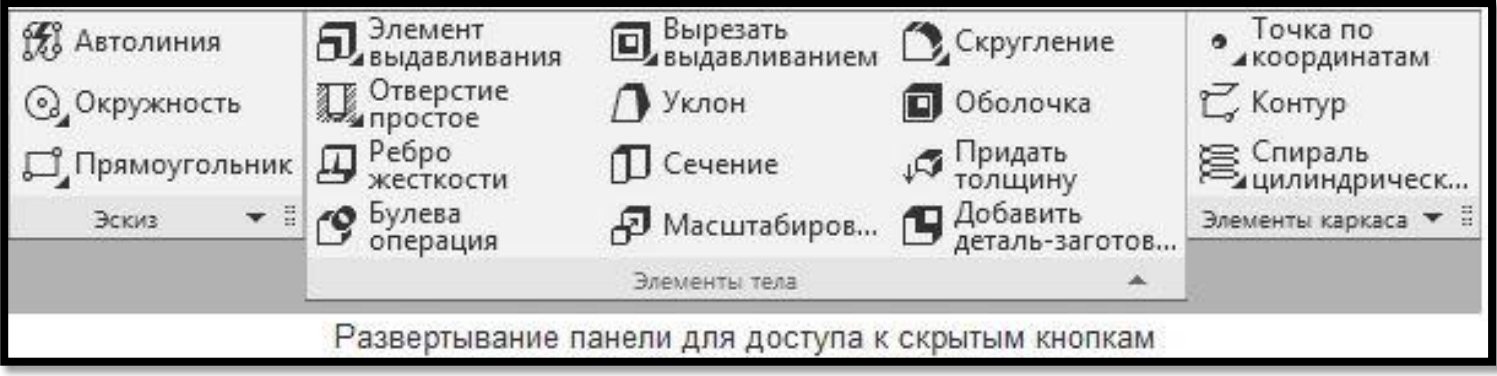

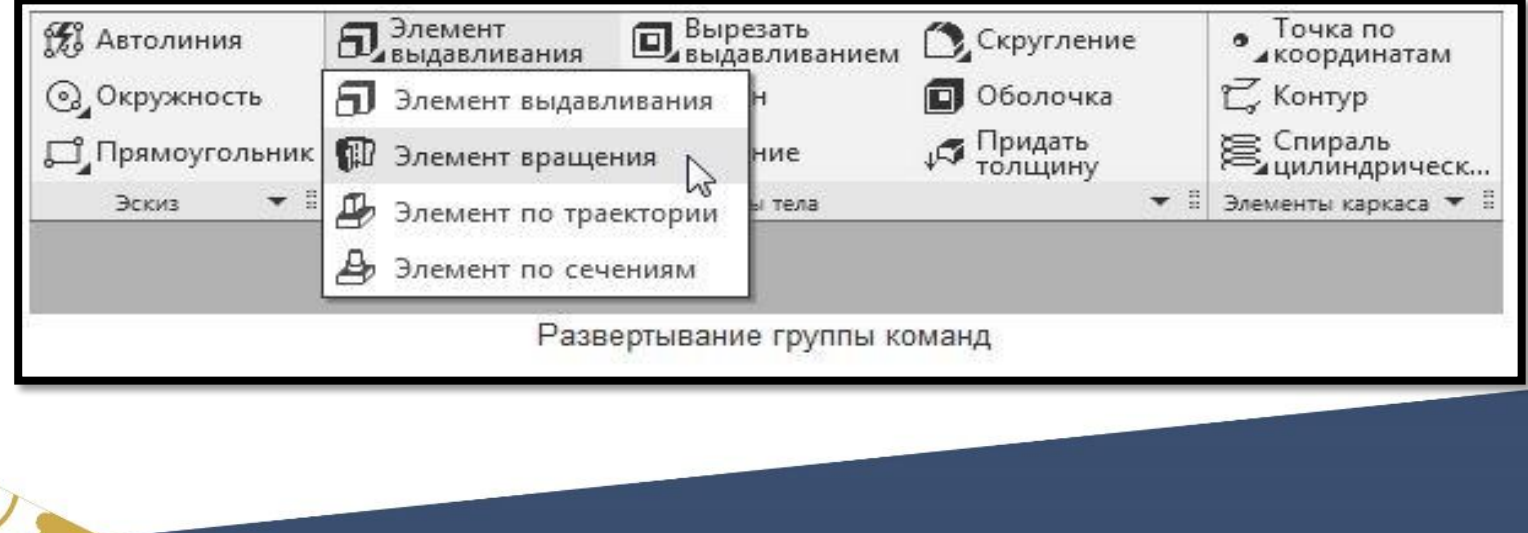

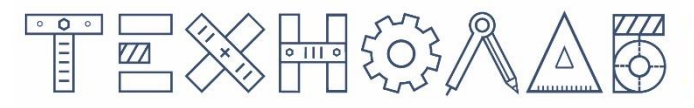

#### **Панель параметров**

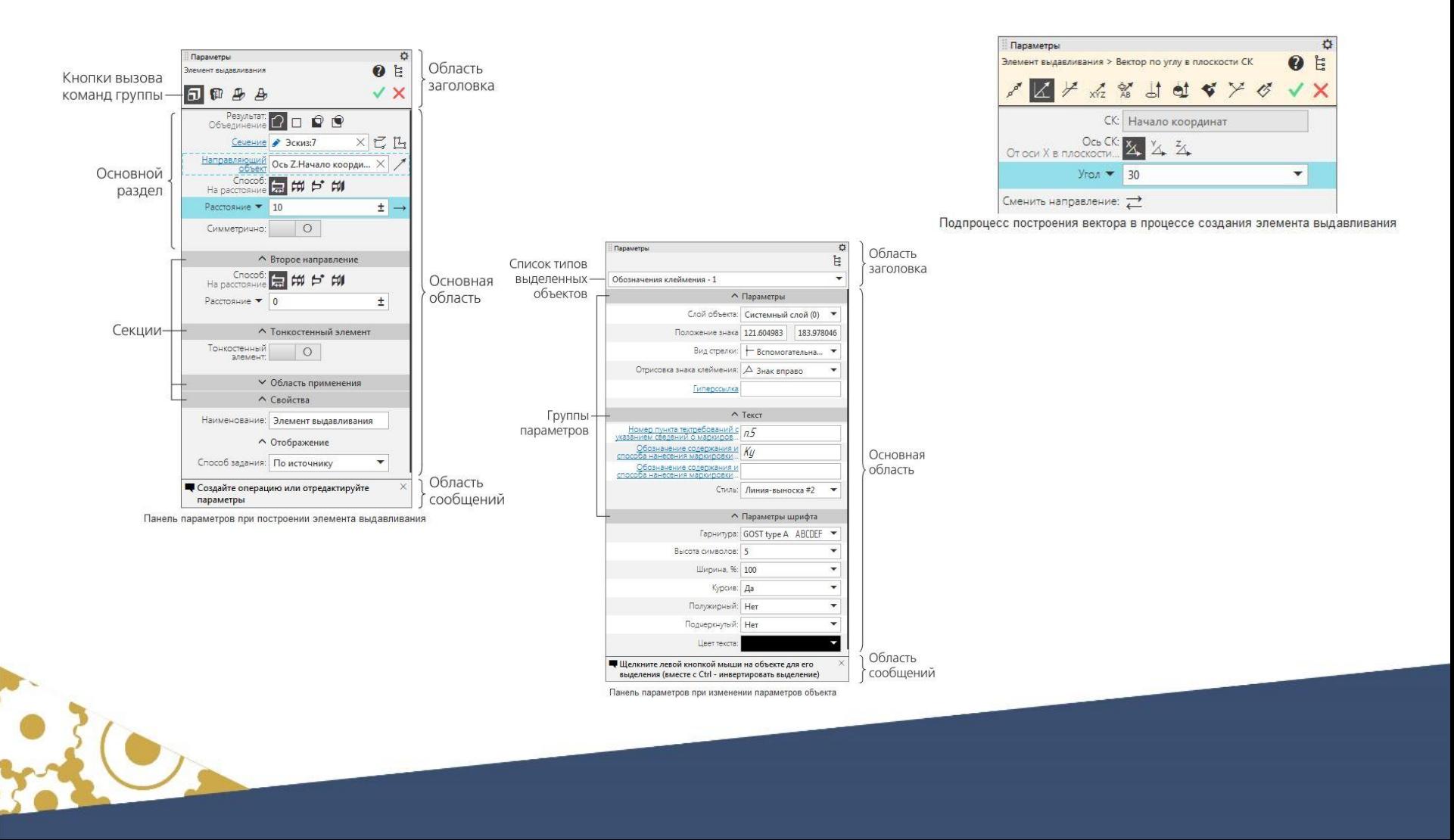

## TEXTROAD

#### Контекстные меню и контекстные панели

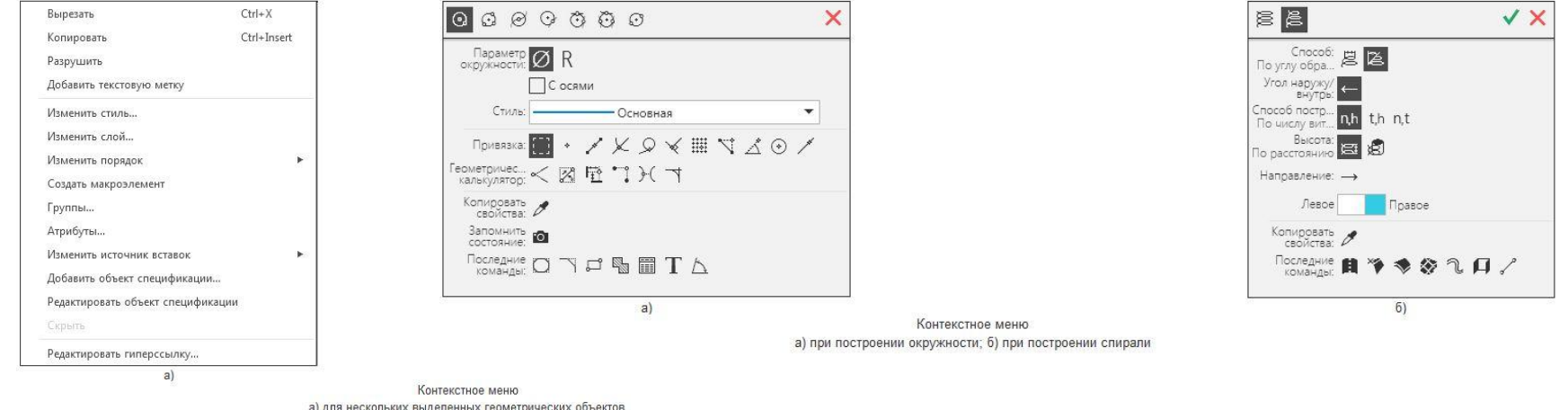

б) для выделенного фрагмента текста

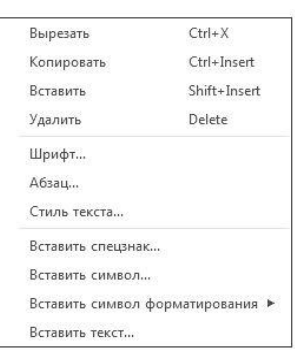

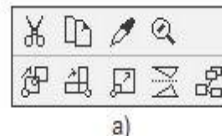

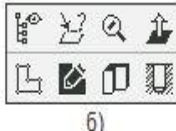

Контекстная панель при выделении:<br>a) геометрического объекта в чертеже или фрагменте, б) грани тела в детали

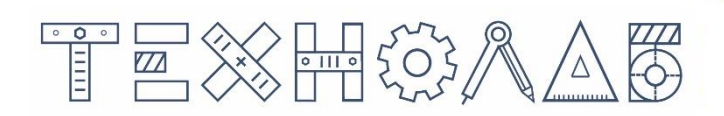

## **Цвета в интерфейсе**

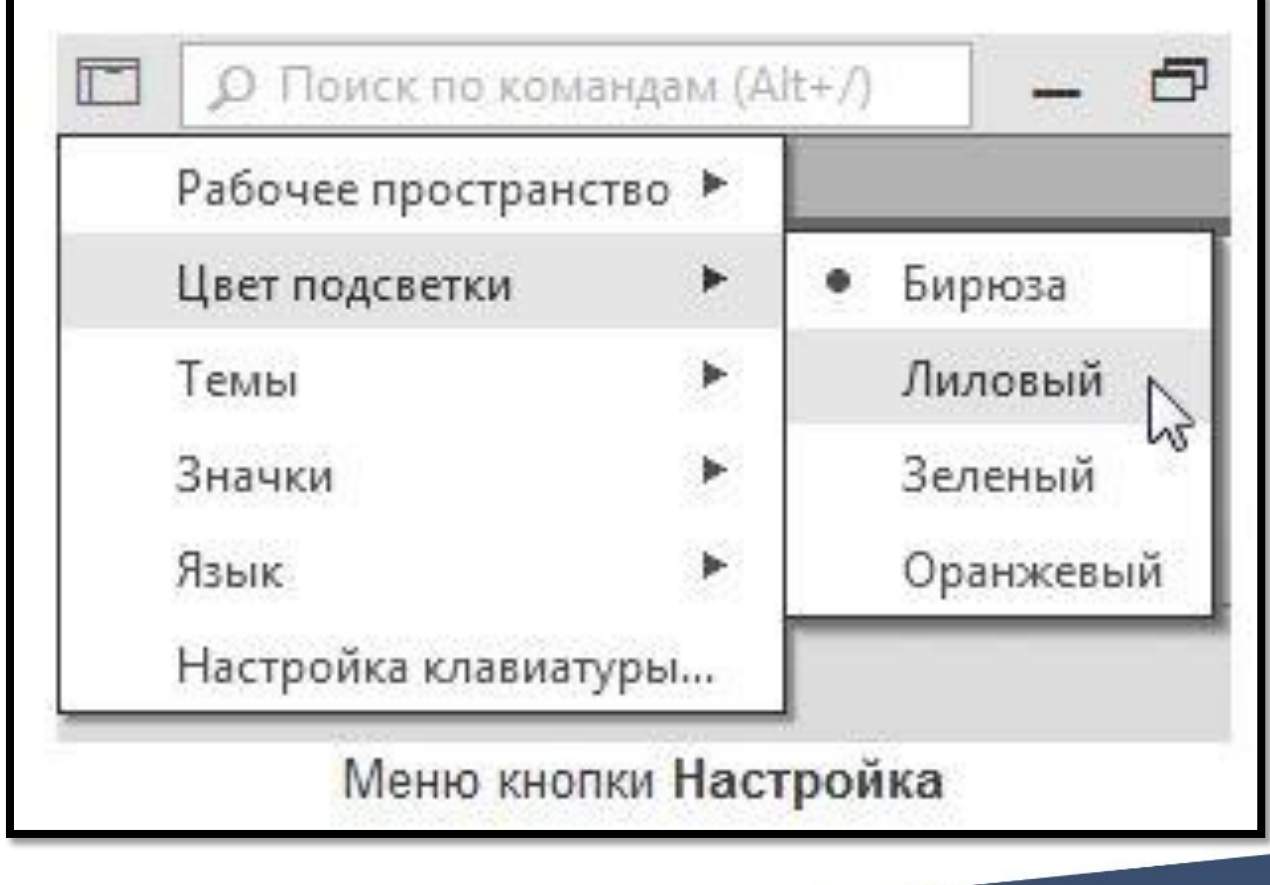

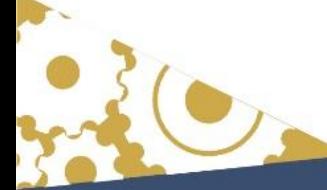

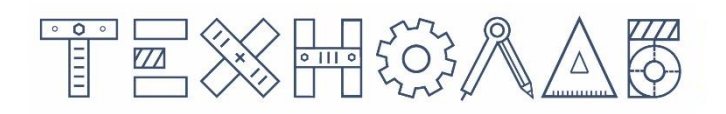

# СПАСИБО ЗА ВНИМАНИЕ!

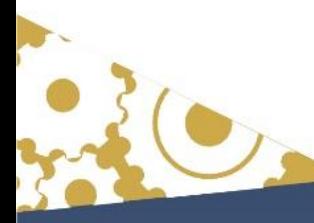